# **DAPT Documentation**

*Release 0.9.2*

**Ben Duggan**

**Mar 21, 2021**

# Contents:

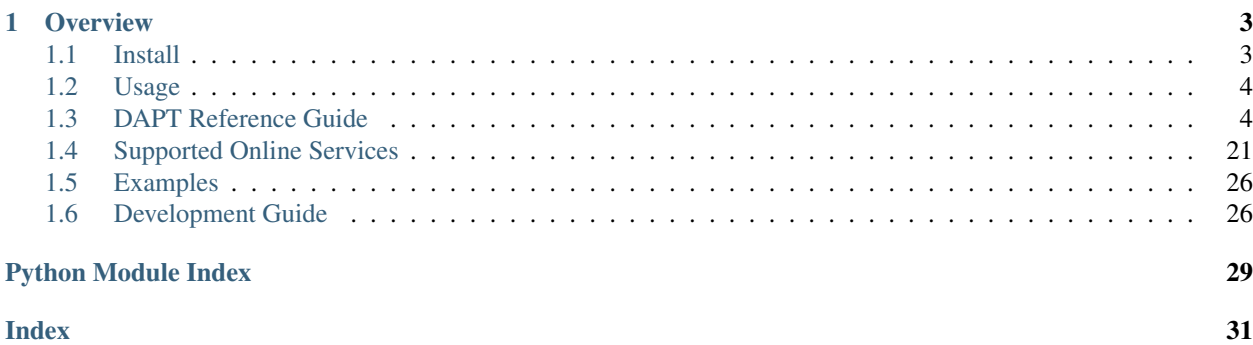

A library to assist with running parameter sets across multiple systems. The goal of this library is to provide a tool set and pipeline that make organizing, running and analyzing a large amount of parameter easier. Some of the highlights include:

- Provide an easy way to run paramater sets.
- Protocol for allowing teams to run parameter sets concurrently.
- Use Google Sheets as a database to host and manage paramater sets.
- Access to the Box API which allows files to be uploaded to box.

# CHAPTER<sup>1</sup>

### **Overview**

<span id="page-6-0"></span>When working on a project with or without access to high performance computing (HPC), there is often a need to perform large parameter sweeps. Before developing DAPT, there were several problems the ECM team in Dr. Paul Macklin's research lab identified. First, it was difficult to manage a large number of parameter sets with a large number of parameters. Second, it would be nice to use Google Sheets to run the parameters for easier collaboration and management. Third, only one person in the group would be running all the parameters, making their computer useless for the duration of the runs. Finally, we needed to upload the data to Box for permanent storage and to allow the rest of the team to view the data.

DAPT was written to solve these problems. A "database" (CSV or Google Sheet) is used to store a list of parameter sets. This database is managed by the *Param* class and provides methods to interact with and manage parameter sets. the *Box* class allows data to be uploaded to [Box.com.](https://box.com) Sensitive API credentials can be stored in a config file (via the *Config* class) which can also be accessed by users to get other variables.

Future versions of the project will work to improve documentation, add examples, cleanup current functionality and add more features. While most of the *dapt* module is documented, the intended way of using each method is not clearly explained. There are examples given for the main features, however, again there is not a satisfactory amount of documentation. Some of the exciting new features to come will be notification and logging integration. For example, we would like to add Slack notification so teams can be notified if there is an error with a test.

## <span id="page-6-1"></span>**1.1 Install**

The easiest way to install DAPT is using pip. To do so type:

#### pip install dapt

Alternatively, you can download a version the project. It is recommended to download a [release](https://github.com/BenSDuggan/DAPT/releases) of the project from GitHub for improved stability. If you would like to download the most up to date version, then download the [repo](https://github.com/BenSDuggan/DAPT) or clone it on your machine git clone https://github.com/BenSDuggan/DAPT. Once downloaded navigate to the root of the project (DAPT) and run pip install  $-r$  requirements.txt to install all of the dependencies. If you use this method of installation, you will need to write all of your Python scripts using DAPT in the root directory of the project. For these reasons, it's recommended to only use this method if would like to contribute to the project.

<span id="page-7-4"></span>You can then test to make sure everything installed by starting a python session and then running:

**import dapt** dapt.\_\_version\_\_

You should see a version looking like  $0.9.*$ .

DAPT is maintained for Python  $\geq$  3.6 and a full list of requirements is given in [requirements.txt](https://github.com/BenSDuggan/DAPT/blob/dev/requirements.txt)

You can now use the library! However, the functionality can be greatly increased by connecting some other services such as Google Sheets or Box. Checkout the full list of *[Supported Online Services](#page-24-0)*.

### <span id="page-7-0"></span>**1.2 Usage**

Once you have [installed](install.html) DAPT and have verified that it's installed correctly you can start setting it up for actual parameter runs. There are several ways to run DAPT but the basic philosophy is outlined below. You can also look at specific [examples.](https://github.com/BenSDuggan/DAPT/tree/master/examples) To use DAPT, start by importing it.

**import dapt**

DAPT can be run with or without a configuration file. The code is easier to use with a config file but it is not strictly necessary. If you would like to create a config file, you should consult the [Config](https://dapt.readthedocs.io/en/latest/code/config.html) class documentation. Assuming you have created a config file called  $\text{config}$ , json, you can create a Config object.

config = dapt.Config(path='config.json')

Next, you need to pick a [Database.](https://dapt.readthedocs.io/en/latest/code/database.html) A Database is a class that allows you get access a list of parameter sets. There are currently two Databases: a [Delimited file](https://dapt.readthedocs.io/en/latest/code/delimited_file.html) and [Google sheets.](https://dapt.readthedocs.io/en/latest/code/sheet.html) Below shows how to create the database objects.

```
db = data.Delimited_file('csv_file.csv', delimiter=',') # Create a Delimited file DB
# or
db = data. Sheet(config=config) # Create a Sheet DB with a config file
# or
spreedsheet_id = 'xxxxxx' # Google Sheet spreedsheet id
creds = 'credentials.json' # Path to Google Sheets API credentials
db = data.Sheet(spreedsheet_id=spreedsheet_id, creds=creds) # Create a Sheet DB with,
˓→a config file
```
Now you can create the [Param](https://dapt.readthedocs.io/en/latest/code/param.html) object to start processing parameters. Create a Param object with the code below.

param = dapt.Param(db, config=config)

You can now use the methods in the Param class to get the next parameter set and manage the parameter set.

### <span id="page-7-1"></span>**1.3 DAPT Reference Guide**

<span id="page-7-3"></span>This is the DAPT reference guide that shows how the APIs work.

### <span id="page-7-2"></span>**1.3.1 Config**

The Config class allows user and API settings to be saved and updated using a configuration file. A config class is not required by DAPT but using one provides several advantages. First, it makes initializing a class much easier as each class can pull required attributes from a config. Second, API credentials can be stored in a config, allowing credentials to be kept in one place. Third, by allowing API tokens to be stored, there is no need to reauthenticate a service (assuming the tokens are still valid). Finally, it provides a way for users to have their own settings file.

Configuration files use [JSON](http://www.json.org) (JavaScript Object Notation) format. A detailed understanding of JSON is not required, but the basics should be understood. There are two main components of JSON files: key/value pairs (objects) and arrays/lists. When using key/value pairs, the pairs must be surrounded by curly braces and seporated with commas. Objects are seporated by colons (:) and keys must be sourounded by quotes. Values can be objects, arrays, strings, numbers, booleans, or null. Bellow is a sample JSON file that could be used by DAPT.

Listing 1: Example of a simple JSON file.

```
{
    "performed-by":"Ben",
    "num-of-runs":-1,
    "testing-variables":
    {
        "executable-path":"./main",
        "output-path":"output/"
    }
}
```
The performed-by and num-of-runs keys are reserved DAPT *[fields](#page-8-0)*. These cause DAPT to add additional information during tests, initiate classes automatically, and change the testing behavior. The list of reserved fields and their behaviors are shown bellow. The testing-variables key has and object in it that might be used for a specific testing parameters. They name of this key does not matter as long as it is not a reserved field. To see how the Config class is used checkout the *[usage](#page-9-0)* section or class documentation.

#### <span id="page-8-0"></span>**Fields**

There are many key-value pairs which can be used in the configuration to make DAPT behave in a particular way. These keys are called fields. These fields are reserved and should not be used in your config file unless you expect DAPT to use them. A list of top level fields is provided below.

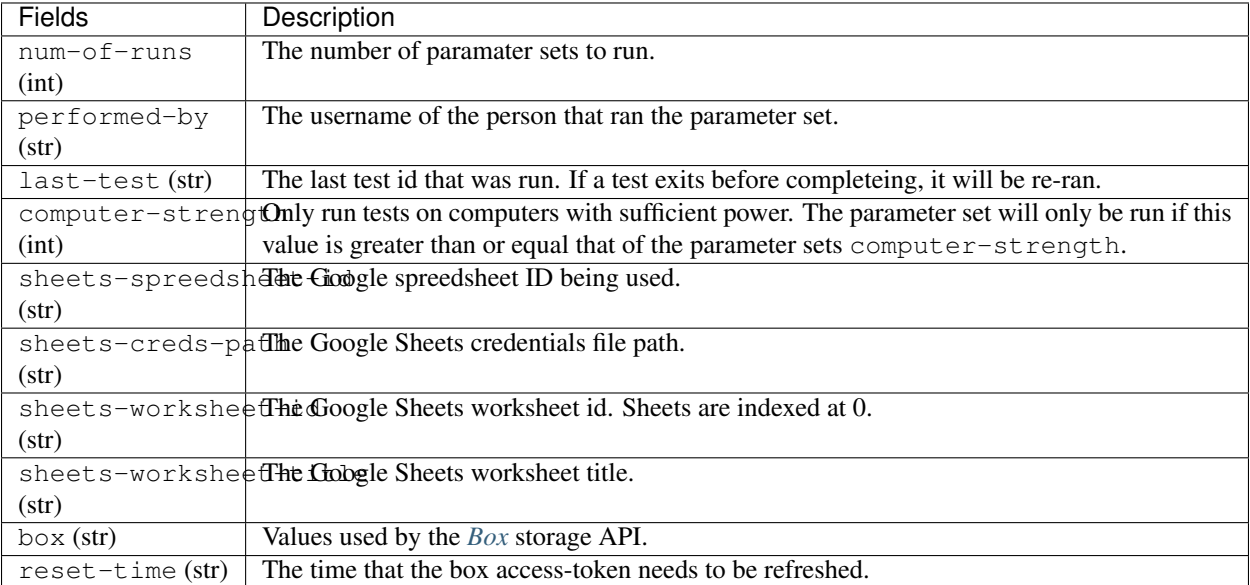

Some of these fields are used by other DAPT classes to store values. For example, the google-sheets field has many sub-fields that set parameters in the class automatically. The spreedsheet-id sub-field sets the spreedsheet ID that should be used as the database. These sub-fields are not listed above. They are notable, however, because you may accidentally find one of these sub-fields if you recursively search a config file. If you are worried about accidentally using one of these fields, the FULL\_CONFIG variable in the [config](https://github.com/BenSDuggan/DAPT/blob/master/dapt/config.py) module contains all of the config fields.

#### <span id="page-9-0"></span>**Usage**

For these examples, the *[example JSON](#page-8-1)* shown above is used, stored in a file named example. json. To create a Config object the path to the JSON file must be provided.

```
>>> config = dapt.Config(path="example.json")
```
The configuration should be accessed using the get\_value() method. This method will returned the value of the associated key. Keys can be provided as a string or a list where elements are the path to the value. The num-or-runs attribute can be accessed as shown bellow.

```
>>> config.get_value("num-of-runs")
-1
```
If you wanted to find the value of output-path then you specify the path to it.

```
>>> config.get_value(["testing-variables", "output-path"])
'output/'
```
Alternatively, the output-path key can be accessed by using the recursive flag. This flag makes the get\_value() method recursively search the JSON tree for the first occupance of the specified key. This flag will increase the look-up time and may not return the value you expect if multiple keys with that name are present.

The advantage of using the get value() method is that None will be returned if the value is not found.

The configuration dictionary can be accessed indirectly by treating the *Config* object as a dictionary.

```
>>> config["num-of-runs"]
-1
>>> config["testing-variables"]["output-path"]
'output/'
```
Using this approach, the length of the dictionary can be accessed using Pythons internal *len()* function or any other *dict* method. The keys of the dictionary can be accessed using the keys() method.

Before accessing a value in the config, it is good to check that it exists. This can be done using the has\_value() method. This method returns True if there is a non-none value in the config for the given key. The key and recursive attributes behave the same as with the get\_value() method. For example, to check that the output-path key exists you could run the following and expect a return value of True.:

```
>>> config.has_value(["testing-variables", "output-path"])
True
```
If you checked for the key foo, then has\_value() would return False.

To add key-value pairs to the configuration or update values, the update() method should be used. This method will allow the configuration to change and save it to the JSON file. The configuration can be changed in four different ways. First, by providing the key as a string. Second, by providing the key as an array representing a path to the value. The third method uses a str for the string and recursively finds the first occurrence of the key in the config. Lastly, the configuration can be updated by accessing the dictionary directly. Then update () can be ran without parameters to save the config. The second and last methods are required to access nested key-value pairs. All of these methods work to add new data or change values in the configuration.

```
>>> config.update(key="performed-by", value="John", recursive=False)
{'performed-by': 'John', 'num-of-runs': -1,
 'testing-variables': {'executable-path': './main', 'output-path': 'output/'}}
>>> config.update(key=["testing-variables", "executable-path"], value="main.exe",
                 recursive=False)
{'performed-by': 'John', 'num-of-runs': -1,
'testing-variables': {'executable-path': 'main.exe', 'output-path': 'output/'}}
>>> config.update(key="output-path", value="save/", recursive=True)
{'performed-by': 'John', 'num-of-runs': -1,
 'testing-variables':{'executable-path': 'main.exe', 'output-path': 'save/'}}
```

```
>>> config["num-of-runs"] = 3
>>> config.update()
{'performed-by': 'John', 'num-of-runs': 3,
 'testing-variables':{'executable-path': 'main.exe', 'output-path': 'save/'}}
```
When creating a new configuration file, the create () method can be used. This static method will create a default configuration file at the path provided. This file contains all of the possible fields used by DAPT.

**>>>** dapt.config.Config.create(path="new-config.json")

Configuration files can contain sensitive API credentials or passwords. Storing these in plane text or publishing configuration files online is unsecure as people can then gain access to your online services. To combate this you can "safe" the configuration file. The  $\text{safe}($ ) method will remove all API credentials from the configuration so the file cannot be used to access your APIs. Currently, this this process is one-way and the credentials cannot be recovered. However, in the future this will encrypt the file can be distributed online and unlocked by people with the correct password.

### <span id="page-10-0"></span>**class** dapt.config.**Config**(*path='config.json'*)

Bases: object

Class which loads and allows for editing of a config file.

**Parameters path**  $(string)$  – path to config file

```
static create(path='config.json')
```
Creates a config file with the reserved keys inserted. The DEFAULT\_CONFIG will be used.

**Parameters path**  $(string)$  – path where config file will be written

**Returns** A Config object with the newly created default configuration

```
get_value(key, recursive=False)
```
Get the first value of the given key or return None if one doesn't exist.

Parameters

- **key**  $(str \text{ or } list)$  the key (given as a string) or List containing the path to the value
- **recursive** (*bool*) recursively look through the config for the given key. False by default. If recursive is set to True then key must be a string.

Returns The value associated to the given key or None if the key is not in the dictionary.

```
has_value(key, recursive=False)
```
Checks to see if the config contains the key and a value other than None.

#### Parameters

• **key** (str or list) – the key (given as a string) or List containing the path to the value

• **recursive** (bool) – recursively look through the config for the given key. False by default. If recursive is set to True then key must be a string.

Returns True if the key has a value and it's not None, False otherwise.

#### <span id="page-11-1"></span>**keys**()

Get the keys from the configuration. This method only returns the keys at the top of the dictionary. It will not return any nested keys.

Returns A list containing the keys in the dictionary.

#### **read**()

Reads the file with path set to self.path

Returns Dictionary of config file

```
static safe(path='config.json')
```
Safe config file by removing accessToken and refreshToken.

**Parameters path**  $(string)$  – path where config file will be writen

**update**(*key=None*, *value=None*, *recursive=False*)

Given a key and associated value, updated the config file. Alternatively, you can give no arguments and the config dict will be saved. You can also do both.

#### Parameters

- **key** (str or list) the key (given as a string) or List containing the path to the value. If *None* is given then nothing will be updated in the dictionary.
- **value**  $(str)$  the value associated ot the key.
- **recursive** (bool) recursively look through the config for the given key. False by default. If recursive is set to True then key must be a string.

Returns Dictionary of config file

### <span id="page-11-0"></span>**1.3.2 Databases**

Databases are the places where parameter spaces live. You must use a database in DAPT and the *[Param class](#page-15-0)* requires one to be provided. DAPT views databases similarly to a spreedsheet. Databases can be local or remote. If a database is local (e.g. *[Delimited file](#page-13-0)*), then only one person can run the parameters. When a remote database (e.g. *[Google](#page-14-0) [Sheets](#page-14-0)*) is used, then multiple people can run the tests simultaneously.

Each database can contain several tables, which contain columns and rows. The tables of database hold a parameter space and each row is a parameter set. A column contains particular attributes within the space.

The databases provided in DAPT are all built off of the *[Base Database](#page-12-0)*. This ensures that databases can be interchanged easily. For example, if you were using the *[Delimited file](#page-13-0)* database, you could provide the *[Google Sheets](#page-14-0)* to the *[Param](#page-15-0) [class](#page-15-0)* instead. This works because all databases must support the same core functions within the *[Base Database](#page-12-0)* class. Some databases may have additional methods which work better with its design.

The only difference between these classes, from the user level, is the init and connect() methods. Database classes can be initialized using only a *[Config](#page-7-2)* class. This makes it easy to swap between and initialize databases. Because some databases required users to login, you must connect to it before it can be accessed. This should be done before trying to access the data.

#### <span id="page-12-3"></span>**Usage**

Because the usage for each database is almost identical, it will be explained here instead of in the submodules. More explications on the methods, checkout the *[Base Database](#page-12-0)*. The connection steps for each database will be explained within the respective documentation.

For this example, the *[Sample database](#page-24-1)* will be used. By calling the sample\_db() method, an example *[Delimited](#page-13-0) [file](#page-13-0)* class is created.

**>>>** db = dapt.tools.sample\_db(file\_name='sample\_db.csv', delimiter=',')

This method returns an instance of the database, but the line below shows how a new database instance can be created.

**>>>** db = dapt.db.Delimited\_file(path='sample\_db.csv', delimiter=',')

The *[Delimited file](#page-13-0)* class doesn't need to connect to anything, but most databases will so you should always run connect().

**>>>** db.connect() True

The table can simply be viewed by running:

```
>>> db.get_table()
[{'id': 't1', 'start-time': '2019-09-06 17:23', 'end-time': '2019-09-06 17:36',
  'status': 'finished', 'a': '2', 'b': '4', 'c': '6'},
{'id': 't2', 'start-time': '', 'end-time': '', 'status': '', 'a': '10', 'b': '10', 'c
˓→': ''},
{'id': 't3', 'start-time': '', 'end-time': '', 'status': '', 'a': '10', 'b': '-10', 'c
ightharpoonup': ''}]
```
<span id="page-12-2"></span>Tables are represented as an array of dictionaries. Each element is a parameter set. The keys in the dictionary are attributes and values are specific cells in the table.

#### <span id="page-12-0"></span>**Base Database**

The Database class is the basic interface for adding parameter set hosting services. The idea is that the core methods stay the same so that the inner workings can use multiple sources to access the parameter sets. These methods should be overridden when making a class that inherits Database. You shouldn't expect that any other method will be called by the *[Parameter](#page-15-0)* class, the main class that uses databases. It may be beneficial to add helper methods though (e.g. get\_worksheet() in *[Google Sheets](#page-14-0)*).

Databases should give key-value pairs, where the keys are the "ids" of the table and the values are the values in that given row. When getting the table, the result should be an array of dictionaries that contain the contents of the row.

#### **Indexing**

The database should use indexing starting from 0.

<span id="page-12-1"></span>**class** dapt.db.base.**Database** Bases: object

An interface for accessing and setting parameter set data.

**connect**()

The method used to connect to the database and log the user in. Some databases won't need to use the connect method, but it should be called regardless to prevent problems.

Returns True if the database connected successfully and False otherwise.

#### <span id="page-13-2"></span>**get\_keys**()

Get the keys of the parameter set

Returns Array of strings with each element being a key (order is preserved if possible)

#### **get\_table**()

Get the table from the database.

Returns An array with each element being a dictionary of the key-value pairs for the row in the database.

#### **update\_cell**(*row\_id*, *key*, *value*)

Get the keys of the parameter set

#### Parameters

- **row\_id** (int) the row id to replace
- **key**  $(str)$  the key of the value to replace
- **value**  $(object)$  the value to insert into the cell

Returns A boolean that is True if successfully inserted and False otherwise.

#### **update\_row**(*row\_index*, *values*)

Get the keys of the parameter set

#### Parameters

- **row\_index** (*int*) the index of the row to replace
- **values** (Dict) the key-value pairs that should be inserted

Returns A boolean that is True if successfully inserted and False otherwise.

#### <span id="page-13-1"></span><span id="page-13-0"></span>**Delimited file**

Create a CSV database which can be used by param to get and run param sets.

```
class dapt.db.delimited_file.Delimited_file(path, delimiter=', ')
    Bases: dapt.db.base.Database
```
An interface for accessing and setting paramater set data.

**Parameters path**  $(string)$  – path to delimited file file

#### **connect**()

This method isn't required for Delimeted files as there is nothing to connect to. It will return True regardless.

Returns True if the database connected successfully and False otherwise.

#### **get\_keys**()

Get the keys of the paramater set

Returns Array of strings with each element being a key (order is preserved if possible)

```
get_row_index(column_key, row_value)
```
Get the row index given the column to look through and row value to match to.

#### Parameters

• **column\_key**  $(str)$  – the column to use.

• **row** value ( $s \, t \, r$ ) – the row value to match with in the file and determin the row index.

Returns The index or -1 if it could not be determined

#### <span id="page-14-2"></span>**get\_table**()

Get the table from the database.

Returns An array with each element being a dictionary of the key-value pairs for the row in the database.

**update\_cell**(*row\_index*, *key*, *value*) Get the keys of the paramater set

#### Parameters

- **row\_index** (*int*) the row id to replace
- **key**  $(str)$  the key of the value to replace
- **value**  $(str)$  the value to insert into the cell

Returns A boolean that is True if successfully inserted and False otherwise.

#### **update\_row**(*row\_index*, *values*)

Get the keys of the paramater set

#### Parameters

- **row\_index** (*int*) the index of the row to replace
- **values** (Dict) the key-value pairs that should be inserted

Returns A boolean that is True if successfully inserted and False otherwise.

#### <span id="page-14-1"></span><span id="page-14-0"></span>**Google Sheets**

Class which allows for Google Sheets to be used as paramater set database.

Note: if you have data in the first row, you must have entries in some other row.

```
class dapt.db.sheets.Sheet(*args, **kwargs)
```
Bases: [dapt.db.base.Database](#page-12-1)

An interface for accessing and setting paramater set data. You must either provide a Config object or client\_id and client\_secret.

#### Keyword Arguments

- **config** ([Config](#page-10-0)) A Config object which contains the client\_id and client\_secret.
- **spreedsheet\_id** (str) the Google Sheets ID
- **creds**  $(str)$  the path to the file containing the Google API credentials. Default is credentials.json.
- **sheet\_id** (int) the the sheet id to use. 0 is used if no value is givin for sheet\_title, sheet id or in the Config
- **sheet\_title**  $(str)$  the title of the sheet to use

#### **get\_key\_index**(*column\_key*)

Get the column index given the key.

**Parameters column\_key**  $(str)$  – the key to find the index of

Returns The index or -1 if it could not be determined.

#### <span id="page-15-2"></span>**get\_keys**()

Get the keys of the paramater set

Returns Array of strings with each element being a key (order is preserved if possible)

#### **get\_row\_index**(*column\_key*, *row\_value*)

Get the row index given the column to look through and row value to match to.

#### Parameters

- **column\_key**  $(str)$  the key to find the index of
- **row\_value**  $(str)$  the value of the cell to fine

Returns The index or -1 if it could not be determined.

#### **get\_table**()

Get the table from the database.

Returns An array with each element being a dictionary of the key-value pairs for the row in the database.

#### **update\_cell**(*row\_id*, *key*, *value*)

Get the keys of the paramater set

#### Parameters

- **row\_id** (int) the row id to replace
- **key**  $(str)$  the key of the value to replace
- **value**  $(str)$  the value to insert into the cell

Returns A boolean that is True if successfully inserted and False otherwise.

#### **update\_row**(*row\_index*, *values*)

Get the row of the paramater set

#### Parameters

- **row\_index** (int) the index of the row to replace (starting from 1). Indices less than 1 will return False. Indices greater than the table length will be appended.
- **values** (Dict) the key-value pairs that should be inserted. If the dictionary contains more values then number of columns, the table will be extended.

Returns A boolean that is Trues if successfully inserted and False otherwise.

#### **worksheet**(*\*args*, *\*\*kwargs*)

Get a Google Sheet object. The worksheet id or title are obtained from the Config file or initialization.

Returns A Google Sheet worksheet

### <span id="page-15-1"></span><span id="page-15-0"></span>**1.3.3 Parameter**

The parameter module contans the Param class that interact with the database to get and manage the parameter spaces. This is the main module that you should interact with.

#### **Database**

In order to get the paramaters, the Param class needs to be given a Database instance (e.g. sheets, *[Delimited file](#page-13-0)*). The database is where the parameters to be tested live. The database has a couple required fields (attributes) and many optional fields. The *[Fields](#page-16-0)* section provides more information on how the database should be configured.

Each time a new parameter set is requested, the database will be downloaded again. This means that the database can be changed as DAPT is running to add or remove the number of tests. k An important note regarding database is that they can be ran local or on the internet. This means that multiple people can work on the parameter set at the same time, thus distributing the computational work load.

### <span id="page-16-0"></span>**Fields**

A field is the key (or identifier) used to get the value when a parameter set is returned. Each database is required to have and id and status field. There are many optional fields which can be used to give additionally information about the run such as start time and who performed the run. Below are the fields that are used with parsing parameter sets. Required parameters are marked with an astrict(\*).

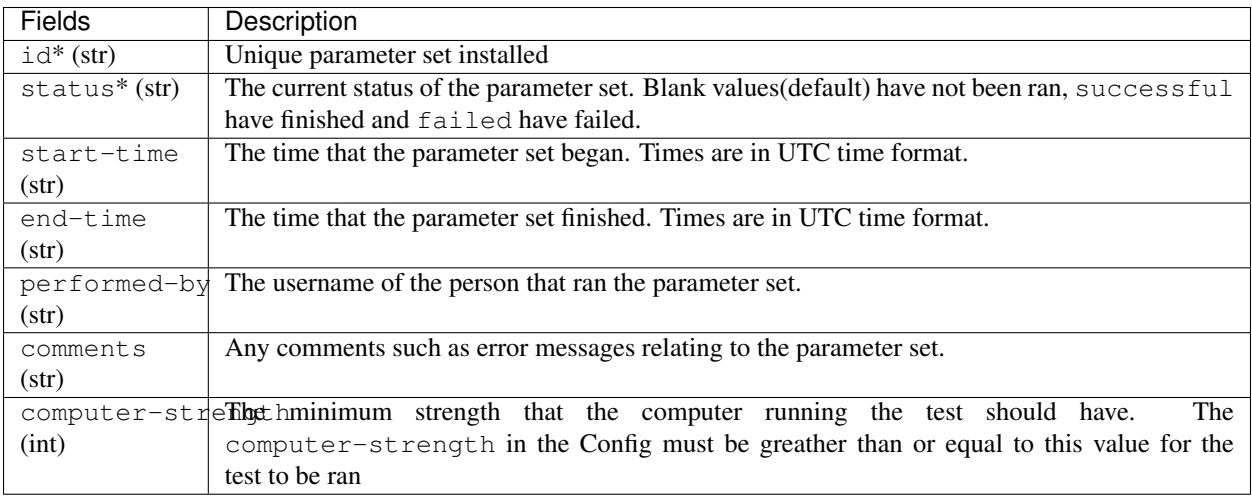

The id field is a unique identifier for that test. This attribute is used to identify the parameter set and must be given to most of the methods in the Param class. The status field gives the current status of the test.

There are five main status values: empty, "successful", "failed", "in progress", and other text. When a test has an empty status it indicates that the test has not been ran yet. A status of "successful" indicates that the test has finished successfully, and a "failed" status shows that the test failed.

When you request another parameter set by running next\_parameters(), the status will automatically be set to "in progress". If the status is not empty, then DAPT will not offer it when the next\_parameters() method is called. You can update the status to something you want by calling the update status () method.

### **Config**

The *[Config](#page-7-2)* fields will only be used if they are included in the Config. If the fields are excluded, then the the fields will not be added.

<span id="page-17-0"></span>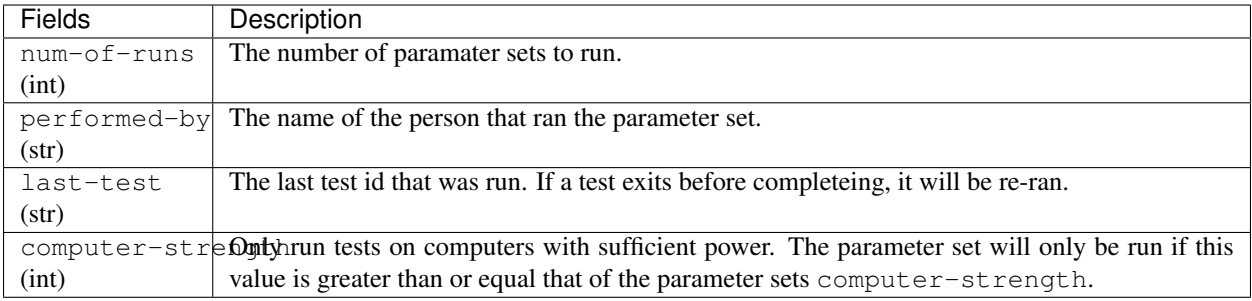

#### **Usage**

To initiate the Param class, you must provide a database object. The database used in this example is the [dapt.](#page-24-2) [tools.sample\\_db\(\)](#page-24-2). A config object can additionally be provided to enable advanced control.

**>>>** param = dapt.Param(db, config=conf)

The param object is used to interact with parameter sets in the parameter space. To get the next parameter set, you use the next\_parameters() method. This will return a JSON object containing the parameter set.

```
>>> p = param.next_parameters()
>>> p
{'id': 't2', 'start-time': '2020-12-27 17:21:00', 'end-time': '', 'status': 'in
˓→progress',
'a': '10', 'b': '10', 'c': ''}
```
The status of the parameter set will automatically be set to "in progress". To change the status, you can use the update\_status() method. This method requires the id of the parameter set and the new status to be provided. In this case, the id is "t2".

```
>>> p = param.update_status(p['id'], 'adding')
>>> p
{'id': 't2', 'start-time': '2020-12-28 21:11:10', 'end-time': '', 'status': 'adding',
 'a': '10', 'b': '10', 'c': ''}
```
The status can be updated as many times as you'd like. Once you have finished running the test, you can mark it as successful or failed using the respective method. These methods require the id of the parameter set to be specified.

```
>>> param.successful(p['id'])
{'id': 't2', 'start-time': '2020-12-28 21:11:10', 'end-time': '2020-12-28 21:24:50',
'status': 'successful', 'a': '10', 'b': '10', 'c': ''}
```
If you mark the test as failed, the reason can optionally be provied.

```
class dapt.param.Param(database, config=None)
    Bases: object
```
Create a Param instance with a database and optional config file.

**Parameters** 

- **database** ([Database](#page-12-1)) a Database instance (such as sheets, *[Delimited file](#page-13-0)*)
- **config** ([Config](#page-10-0)) a config object which allows for more features. This is optional.

**failed**(*id*, *err="*)

Mark a parameter set as failed to completed.

#### <span id="page-18-3"></span>Parameters

- **id**  $(str)$  the id of the parameter set to use
- $err(str)$  the error message. Empty by default.

Returns The new parameter set that has been updated or False if not able to update.

#### **next\_parameters**()

Get the next parameter set if one exists

Returns An OrderedDict containing the key-value pairs from that parameter set or None if there are no more to sets.

#### **successful**(*id*)

Mark a parameter set as successfully completed.

**Parameters**  $id(s \, tr)$  **– the id of the parameter set to use** 

Returns The new parameter set that has been updated or False if not able to update.

#### **update\_status**(*id*, *status*)

Update the status of the selected parameter. If status is not included in the parameter set keys then nothing will be updated.

**Parameters**  $id(s \, tr)$  **– the id of the parameter set to use** 

Returns The new parameter set that has been updated or False if not able to update.

### <span id="page-18-1"></span>**1.3.4 Storage**

#### <span id="page-18-2"></span>**Storage base**

This module contans classes and functions that assist with the storage APIs. It includes the Storage class and methods to deal with overwriting files/folders.

Because the APIs of services are all different, DAPT calls the resource identification a file\_id. Even if the resource is not a file, it is called a file\_id. This is similar to everything is a file in Linux.

To attempt to make paths easier to navigate, the download and upload methods include a folder and name attribute. So if you wanted to upload a file in  $f \circ \circ / \text{bar/file.}$  py, you would set folder to foo/bar and name to file. py. You can omit the folder attribute and the current directory will be used. The motivation for this is to 1) make the file name and save location explicit, and 2) standardize these variables accross the download and upload functions. When downloading a resource, you may want to keep the file name from the service, or rename it. By setting the name attribute to None, the name of the resource will be used.

<span id="page-18-0"></span>**class** dapt.storage.base.**Storage** Bases: object

> The Storage class is designed to provide a standard interface for adding APIs that enable storage. This class defines the basic required functions that must be implimented for two classes inheriting this class to work in the same workflow, assuming the correct API keys are used. Switching storage objects should work seemlessly, if a Config object is used to initialize the Storage object. If the API credentials are folderectly provided, this cannot be guarantied because different services had different methods of initialization.

> Different APIs might have different methods for identifying files. For example, Box uses IDs for files and folders, but another service might use a path from the root directory. The method of identifying files or folders is called a fid (file/folder identification) in DAPT. Different implimentations might use different protocols for files and folders, so the Storage methods should take care of this.

<span id="page-19-0"></span>There are four required methods that all Storage objects must implement. The required methods are download, delete, rename, and upload. These methods are based off REST APIs, although the underlying implimentation do not need to use REST.

**delete\_file**(*file\_id*) Delete the the given file.

**Parameters file id**  $(str)$  – The file identification to be downloaded

Returns True if successful and False otherwise

**delete\_folder**(*file\_id*)

Delete the given folder.

**Parameters file\_id** (str) – The folder identification to be downloaded

Returns True if successful and False otherwise

**download\_file**(*file\_id*, *folder='.'*, *name=None*, *overwrite=True*) Download the file at the given file\_id to the given path.

Parameters

- **file\_id** (str) The file identification to be downloaded
- **folder**  $(str)$  The directory where the file should be saved
- **name**  $(str)$  The name that the file should be saved as. If None is given (default),
- **the name of the file on the resource will be used.** (then) –
- **overwrite** (bool) Should the data on your machine be overwritten. True by default.

Returns True if successful and False otherwise

**download\_folder**(*file\_id*, *folder='.'*, *name=None*, *overwrite=True*)

Download the folder at the given file\_id to the given path.

**Parameters** 

- **file**  $id(str)$  The folder identification to be downloaded
- **folder**  $(str)$  The directory where the file should be saved
- **name**  $(str)$  The name that the file should be saved as. If None is given (default),
- **the name of the file on the resource will be used.** (then) –
- **overwrite** ( $boo1$ ) Should the data on your machine be overwritten. True by default.

Returns True if successful and False otherwise

**rename\_file**(*file\_id*, *name*)

Rename the given file.

**Parameters** 

- **file\_id** (str) The file identification to be downloaded
- **name**  $(str)$  The new name of the file or folder

Returns True if the file or folder was renamed, False otherwise.

**rename\_folder**(*file\_id*, *name*)

Rename the given folder.

#### Parameters

• **file**  $id(str)$  – The folder identification to be downloaded

• **name**  $(str)$  – The new name of the file or folder

Returns True if the file or folder was renamed, False otherwise.

<span id="page-20-0"></span>**upload\_file**(*file\_id*, *name*, *folder='.'*, *overwrite=True*)

Upload a file to the given folder.

#### Parameters

- **file\_id** (str) The folder where the file should be saved.
- **name**  $(str)$  The name that the file should be uploaded.
- **folder**  $(str)$  The directory where the file is stored.
- **overwrite**  $(boo1)$  Should the data on your machine be overwritten. True by default.

Returns True if the upload was successful and False otherwise.

**upload\_folder**(*file\_id*, *name*, *folder='.'*, *overwrite=True*)

Upload a folder to the given folder.

#### Parameters

- **file\_id** (str) The folder where the folder should be saved.
- **name**  $(str)$  The name that the file should be uploaded.
- **folder**  $(str)$  The directory where the file is stored.
- **overwrite**  $(bool)$  Should the data on your machine be overwritten. True by default.

Returns True if the upload was successful and False otherwise.

#### dapt.storage.base.**check\_overwrite\_file**(*folder*, *name*, *overwrite*, *remove\_existing*) This method checks to see if the file at the path specified should be overwritten.

#### **Parameters**

- **folder**  $(str)$  The directory where the file might be.
- **name**  $(str)$  The name of the file
- **overwrite** (bool) Should the file be overwritten
- **remove** existing (bool): Should the file be deleted if it already exists

Returns True if the file should be overwritten and False otherwise.

dapt.storage.base.**check\_overwrite\_folder**(*folder*, *name*, *overwrite*, *make\_folder*) This method checks to see if the file at the path specified should be overwritten.

#### **Parameters**

- **folder**  $(str)$  The directory where the file might be.
- **name**  $(str)$  The name of the folder
- **overwrite** (bool) Should the file be overwritten
- **make\_folder** (bool) Should the directory be made if it passes the overwrite test.

Returns True if the folder can be overwritten and was created (if make\_folder was True) and False otherwise.

#### dapt.storage.base.**get\_mime\_type**(*name*)

Get the MIME type of the given file based on it's file extension.

**Parameters name**  $(str)$  – the name of the file including the extension

<span id="page-21-2"></span>Returns The MIME type of the file and None if the MIME type cannot be found.

#### <span id="page-21-1"></span><span id="page-21-0"></span>**Box**

Class that allows for access to the box API and methods to directly upload files. If you wish to use the Box API you should view the [install.](/install/box-install.html)

#### **Authentication**

In order for the Box API to work, it needs to get a user specific access and refresh token. Box provides access tokens to users which are a session key. They remain active for one hour at which time they must be refreshed using the refresh token. Once a new access and refresh token has been given, the old one will no longer work.

The tokens can be provided in three ways. First, you can run  $Box(\ldots)$ . connect () which will start a flask webserver. You can then proceed to  $127.0.0.1:5000$  and log in with your Box username and password. This is done securely through Box and you username and password cannot be extracted. Second, you can insert the access and refresh token in the config file. Then the Box class will use these tokens. The final way to provide the tokens is by directly passign them to  $Box(\ldots)$ . connect (access\_token=<your access token>, refresh\_token=<your refresh token>).

On a server, where you have no access to a web browser, you will need to get the tokens using a computer which has a web browser. You can then place those tokens in the config file or directly pass them to the connect() method.

#### **Config**

The best way to use Box is with a configuration file. Box attributes can be added to the config file as a JSON object which is the value for the key box. An sample config file for box is shown bellow.

```
{
    "box" : {
        "client_id" : "xxx",
        "client_secret" : "xxx",
        "access_token" : "xxx",
        "refresh_token" : "xxx",
        "refresh_time" : "xxx"
    }
}
```
**class** dapt.storage.box.**Box**(*\*args*, *\*\*kwargs*) Bases: [dapt.storage.base.Storage](#page-18-0)

> Class which allows for connection to box API. You must either provide a Config object or client\_id and client\_secret.

#### Keyword Arguments

- **config** ([Config](#page-10-0)) A Config object which contains the client\_id and client\_secret.
- **client\_id** (str) The Box client ID.
- **client\_secret** (str) The Box client secret.

#### **connect**(*access\_token=None*, *refresh\_token=None*)

Tries to connect to box using arguments provided in Config and starts server for authorization if not.

#### Parameters

- <span id="page-22-0"></span>• **access** token  $(str)$  – Optional argument that allows DAPT to connect to box without going through web authentication (assuming refresh\_token is given and not expired).
- **refresh\_token** (str) Optional argument that allows DAPT to connect to box without going through web authentication (assuming access\_token is given and not expired).

Returns Box client if successful

#### **delete\_file**(*file\_id*)

Delete the the given file.

**Parameters**  $\text{file_id}(str)$  **– The file identification to be downloaded** 

Returns True if successful and False otherwise

#### **delete\_folder**(*folder\_id*)

Delete the given folder.

Parameters **folder\_id** (str) – The folder identification to be downloaded

Returns True if successful and False otherwise

```
download_file(file_id, path='.', overwrite=True)
```
Download the file at the given file\_id to the given path.

#### Parameters

- **file\_id** (str) The file identification to be downloaded
- **path**  $(str)$  The path where the file should be saved
- **overwrite** (bool) Should the data on your machine be overwritten. True by default.

Returns True if successful and False otherwise

**download\_folder**(*folder\_id*, *path='.'*, *overwrite=True*)

Download the folder at the given file\_id to the given path.

#### **Parameters**

- **folder\_id** (str) The folder identification to be downloaded
- **path**  $(str)$  The path where the file should be saved
- **overwrite**  $(boo1)$  Should the data on your machine be overwritten. True by default.

Returns True if successful and False otherwise

**rename\_file**(*file\_id*, *name*)

Rename the given file.

#### Parameters

- **file**  $id(str)$  The file identification to be downloaded
- **name**  $(str)$  The new name of the file or folder

Returns True if the file or folder was renamed, False otherwise.

**rename\_folder**(*folder\_id*, *name*)

Rename the given folder.

#### **Parameters**

- **folder\_id** (str) The folder identification to be downloaded
- **name**  $(str)$  The new name of the file or folder

Returns True if the file or folder was renamed, False otherwise.

#### <span id="page-23-1"></span>**update\_tokens**(*access\_token*)

Refresh the access and refresh token given a valid access token

#### Parameters **access\_token** (string) – box access token to be refreshed

Returns Box client

**upload\_file**(*folder\_id*, *path*, *name=None*, *overwrite=True*) Upload a file to the given folder.

#### Parameters

- **folder\_id** (str) The folder identification to be downloaded
- **path**  $(str)$  The path to the file or folder to be uploaded
- **name**  $(str)$  The name the file or folder should be saved with. If None then the leaf of the path is used as the name.
- **overwrite** ( $boo1$ ) Should the data on your machine be overwritten. True by default.

Returns True if the upload was successful and False otherwise.

**upload\_folder**(*folder\_id*, *path*, *name=None*, *overwrite=True*) Upload a folder to the given folder.

#### Parameters

- **folder**  $id(str)$  The folder identification to be downloaded
- **path**  $(str)$  The path to the file or folder to be uploaded
- **name**  $(s \text{tr})$  The name the file or folder should be saved with. If None then the leaf of the path is used as the name.
- **overwrite** ( $boo1$ ) Should the data on your machine be overwritten. True by default.

Returns True if the upload was successful and False otherwise.

### <span id="page-23-0"></span>**1.3.5 Tools**

A collection of tools that make DAPT easy to use, especially with [PhysiCell.](http://physicell.org/) The sample\_db and create\_settings\_file() methods are helpful with anyone using DAPT. The rest of the methods are used specifically for PhysiCell pipelines.

dapt.tools.**create\_XML**(*parameters*, *default\_settings='PhysiCell\_settings\_default.xml'*,

*save\_settings='PhysiCell\_settings.xml'*, *off\_limits=[]*) Create a PhysiCell XML settings file given a dictionary of paramaters. This function works by having a

default\_settings file which contains the generic XML structure. Each key in parameters` then contains the paths to each XML tag in the ``default\_settings file. The value of that tag is then set to the value in the associated key. If a key in parameters does not exist in the default\_settings XML file then it is ignored. If a key in parameters also exists in off\_limits then it is ignored.

#### **Parameters**

- **paramaters**  $(dict) A$  dictionary of paramaters where the key is the path to the xml variable and the value is the desired value in the XML file.
- **default** settings  $(str)$  the path to the default xml file
- **save\_settings**  $(str)$  the path to the output xml file
- **off\_limits** (*list*) a list of keys that should not be inserted into the XML file.

<span id="page-24-3"></span>dapt.tools.**create\_settings\_file**(*parameters*, *pid=None*)

Creates a file where each line contains a key from the parameters and its associated key, separated by a semicolon.

#### Parameters

- **parameters**  $(dict)$  the paramaters to be saved in the file
- **pid**  $(str)$  the parameter id of the current parameter run. If you don't give an id then the id in parameters will be used.

#### dapt.tools.**create\_zip**(*pid*)

Zip all of the important PhysiCell items.

**Parameters**  $pid(str)$  **– the id of the current parameter run** 

Returns The name of the zipped file

```
dapt.tools.data_cleanup(config=None)
```
Emulating make data-cleanup-light: remove .mat, .xml, .svg, .txt, .pov. You can optionally remove zipped files by setting remove-zip equal to True or remove  $\star$ .mp4 by setting remove-movie to True in the config file.

**Parameters config** ([Config](#page-10-0)) – A config object, optionally given.

#### <span id="page-24-2"></span>dapt.tools.**sample\_db**(*file\_name='sample\_db.csv'*, *delimiter='*, *'*)

<span id="page-24-1"></span>Create a sample *Delimited\_file* database. The sample table is shown below. This method will create a file specified in the *file\_name* attribute using the delimiter specified by *delimiter*.

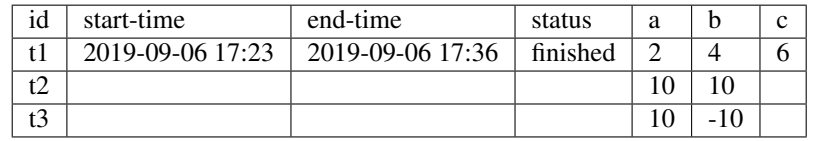

#### **Parameters**

- **file\_name** (str) the file name of the file to create and use for the database. The default value is *sample\_db.csv*.
- **delimiter**  $(str)$  the delimiter to use for the file. The default is a  $\cdot$ .

Returns A *Delimited\_file* object using the file\_name specified.

## <span id="page-24-0"></span>**1.4 Supported Online Services**

### **1.4.1 Google Sheets Installation**

Google Sheets can be used as a database to store your parameter sets. The advantage to using this "database" over a file containing the parameters is that a team can work on the set more collaboratively and update the parameter list on the fly. The bigger advantage is that the parameter list can be run dynamically. Meaning that people, running the library simultaneously, can connect to Google Sheets and get the next parameter set in the list.

#### **Get API Credentials**

To use Google Sheets you will need to use the Google Sheets API and generate the proper credentials.

1. Start by going to the [Google Developer Console](https://console.developers.google.com) and login using a Google account.

2. Create a new project by selecting the button labeled "CREATE PROJECT". If you have already created a project or do not see the button, selecting the down arrow next in the top left corner of the page next to the "Google API" logo and clicking "New Project".

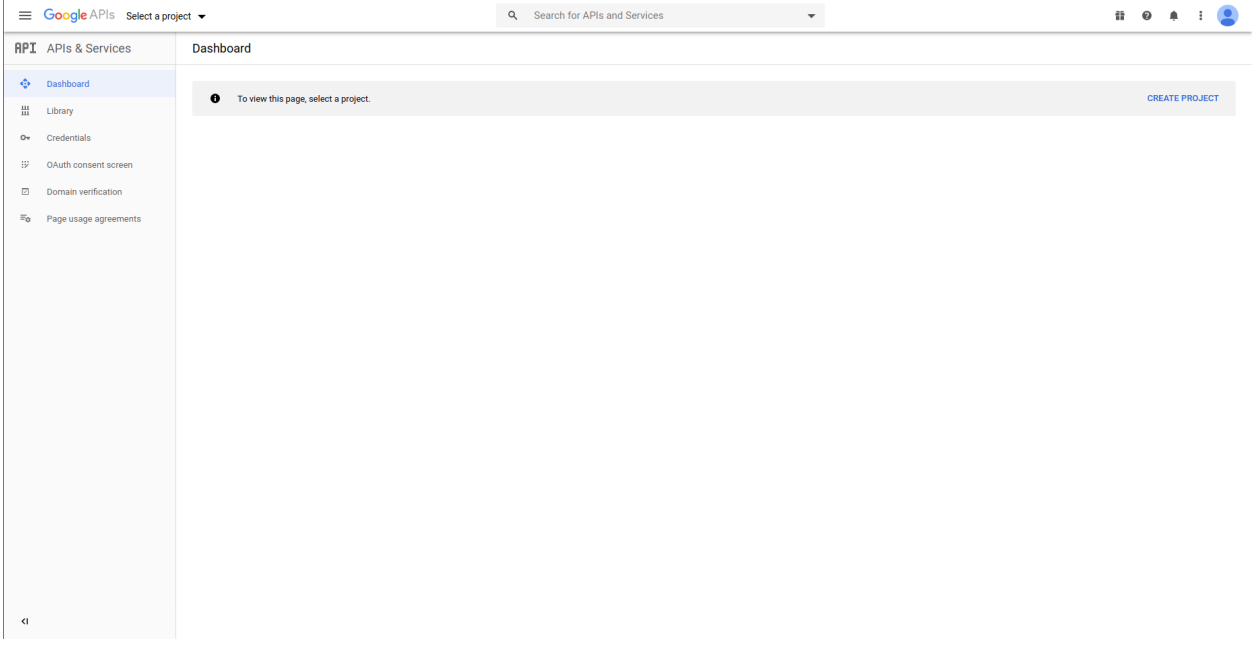

3. Give the project a name and press "CREATE".

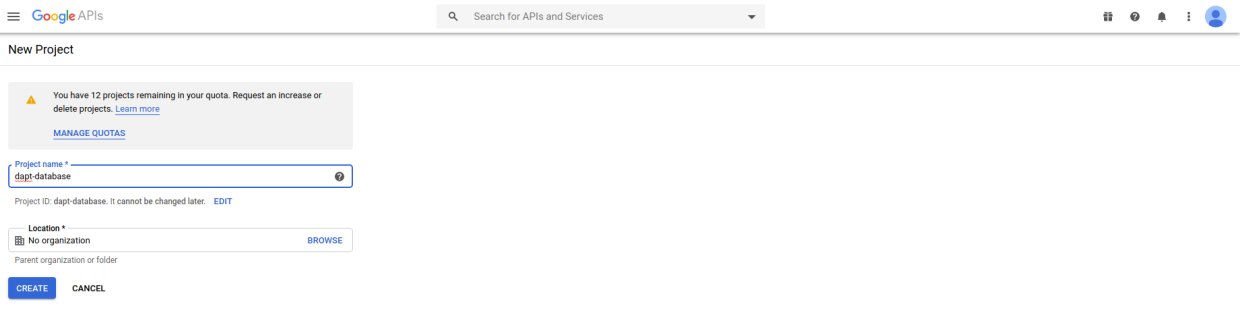

4. Click "ENABLE APIS AND SERVICES", search for "Google Sheets API" and click it. Then click "Enable".

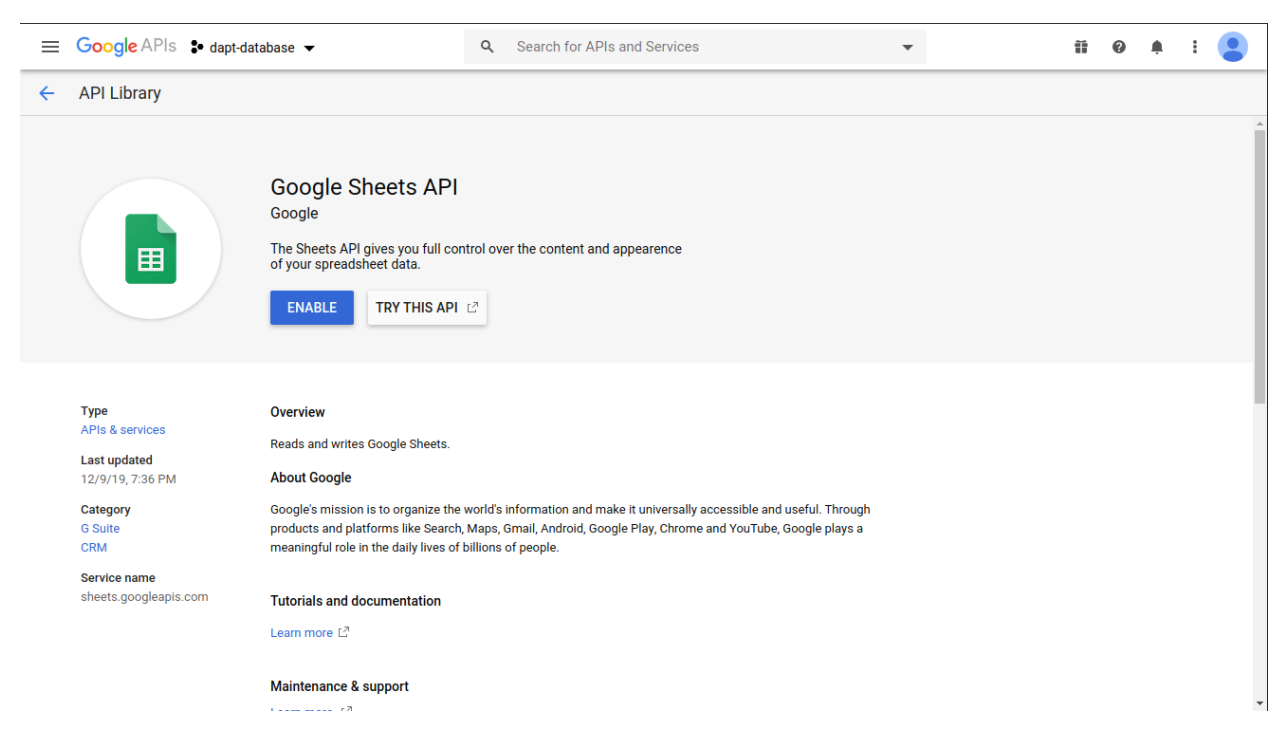

5. Click the "Credentials" tab from the menu on the left side of the page. Click the dropdown at the top of the page that says "CREATE CREDENTIALS" and select "Service account".

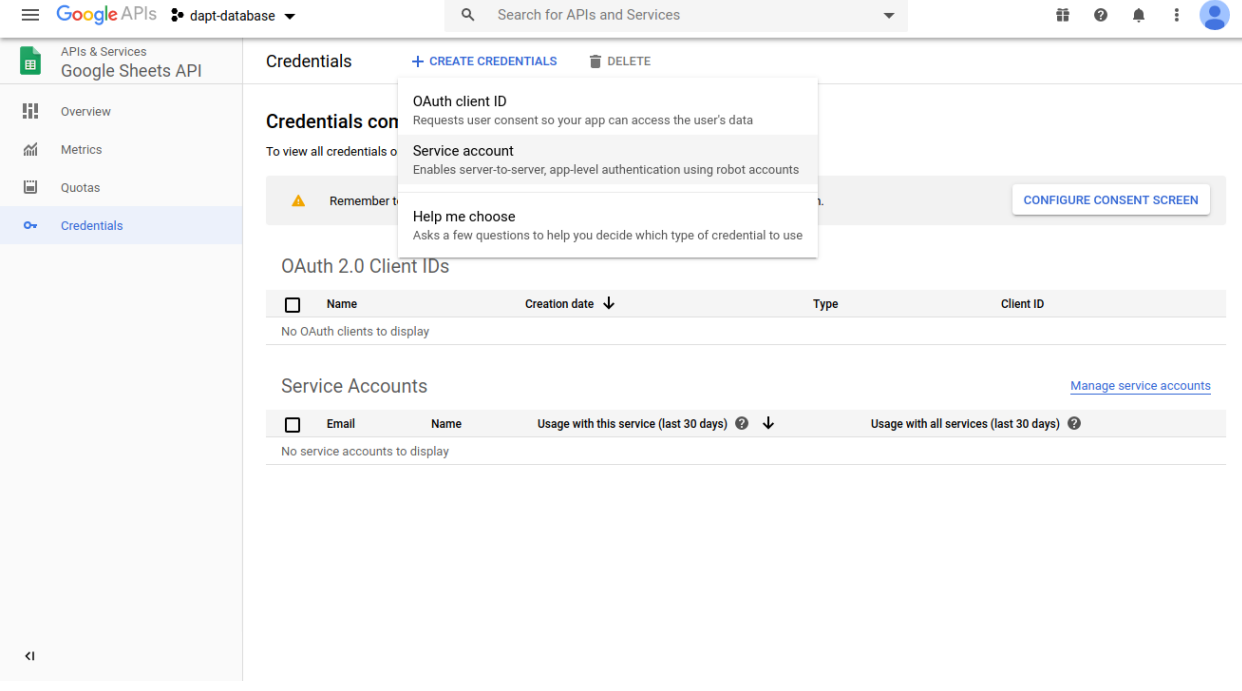

6. Give the service a name and click "Create".

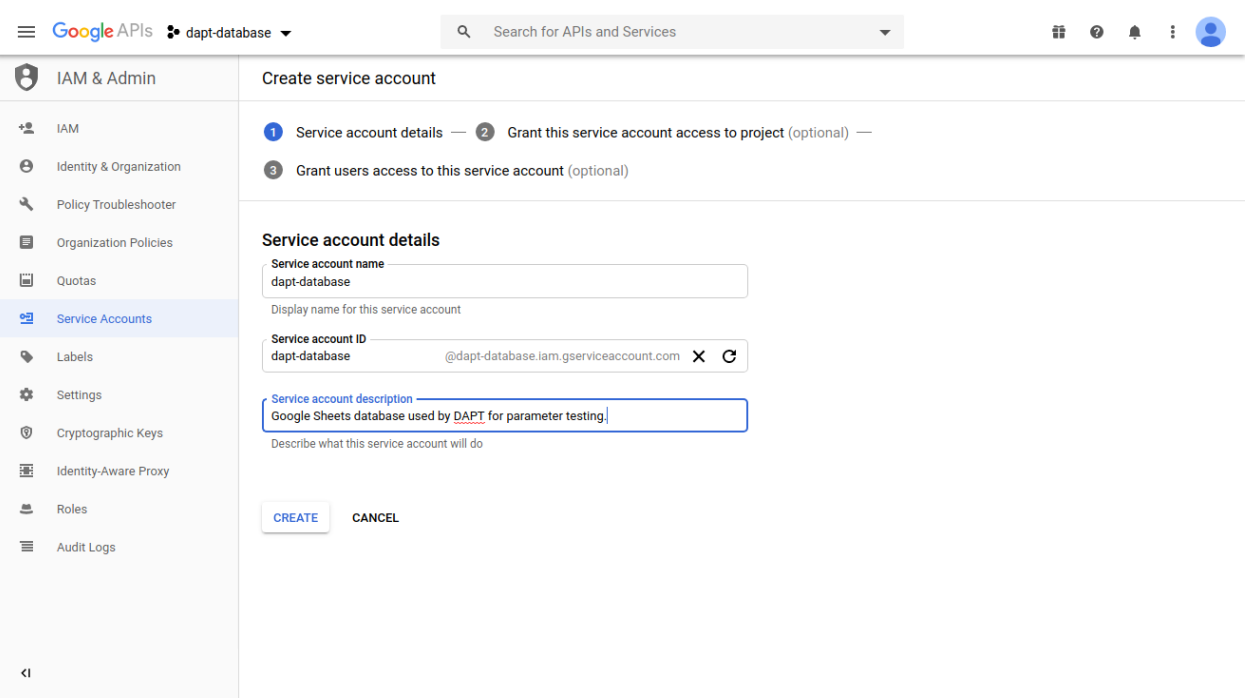

7. In the next section asking about service account permissions, create a role with by selecting "Project" then "Editor". Then select "Continue".

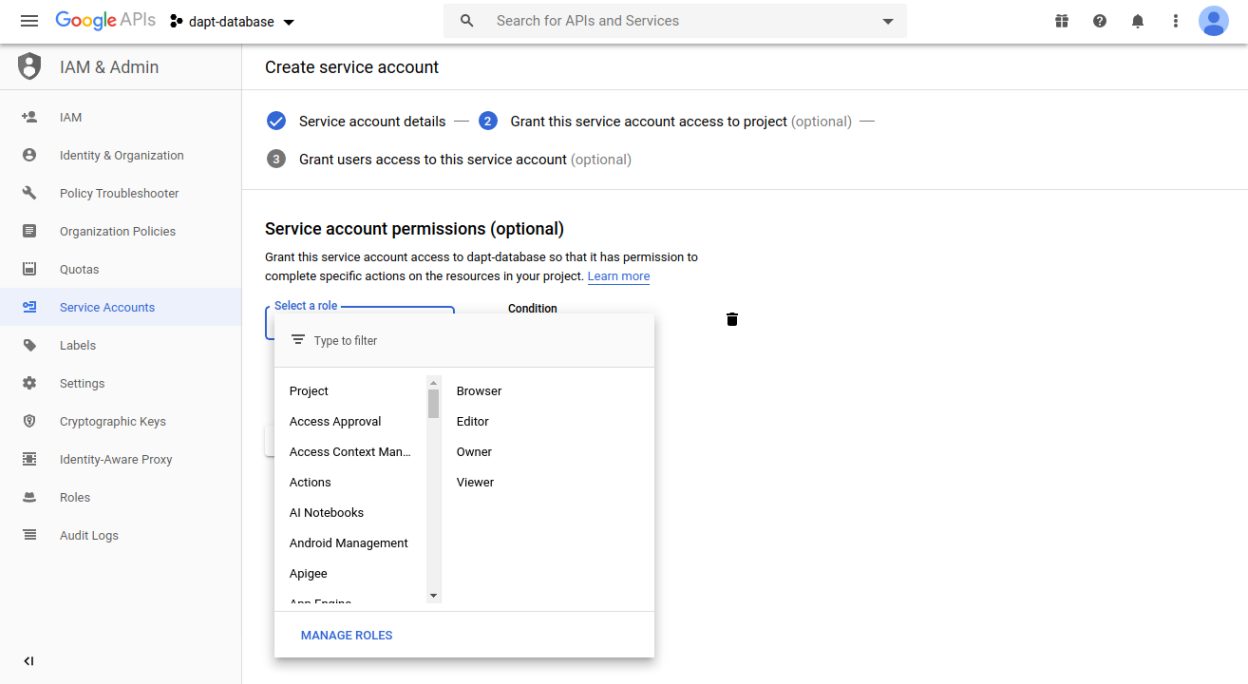

- 8. On step three of creating the credentials, click "DONE".
- 9. You should now be on the credentials page of the Google Sheets API. Under Service Account you should see an entry with the name of the account you just created. Record the email address given there. You will need to share the Google Sheet acting as a database with it. The email address should end in .iam.gserviceaccount. com.

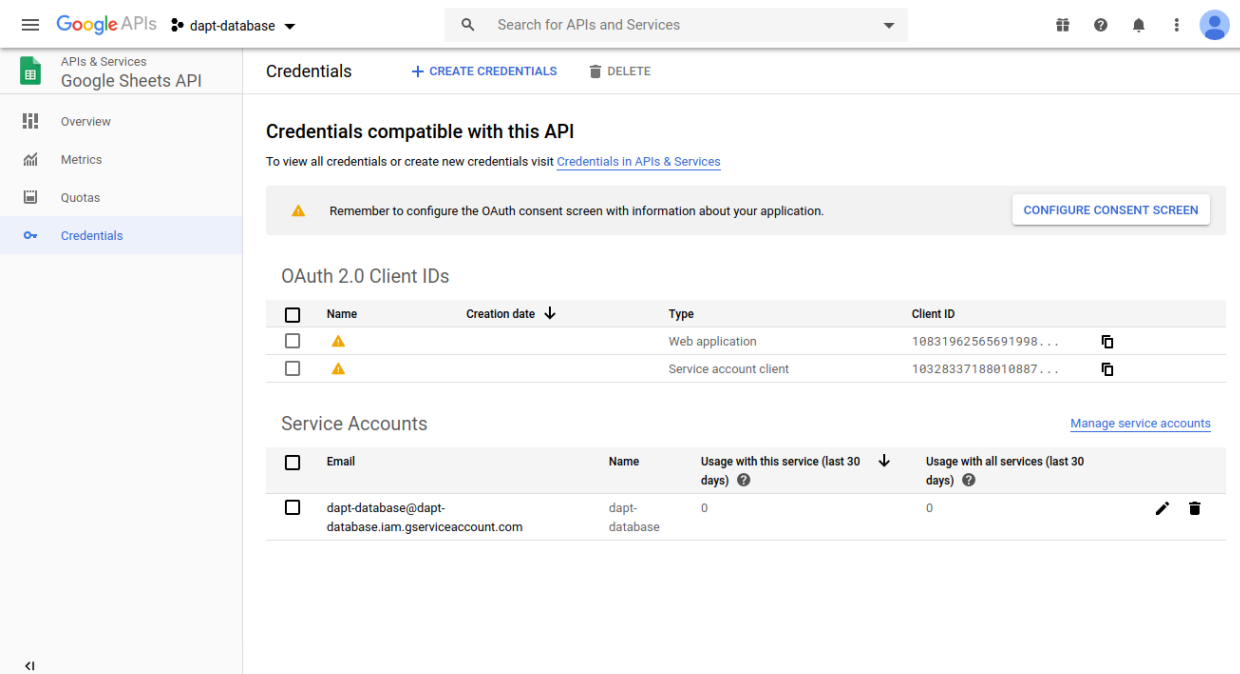

- 10. To get the credentials needed by DAPT click on the pen on the right side of the Service Account.
- 11. Under the "Keys" section, select "ADD KEY", then "Create new key". Ensure the key type of "JSON" is selected and click "CREATE". A JSON file should then start downloading to your computer. You will give DAPT the path to this JSON file when using Google Sheets. Then click "DONE".

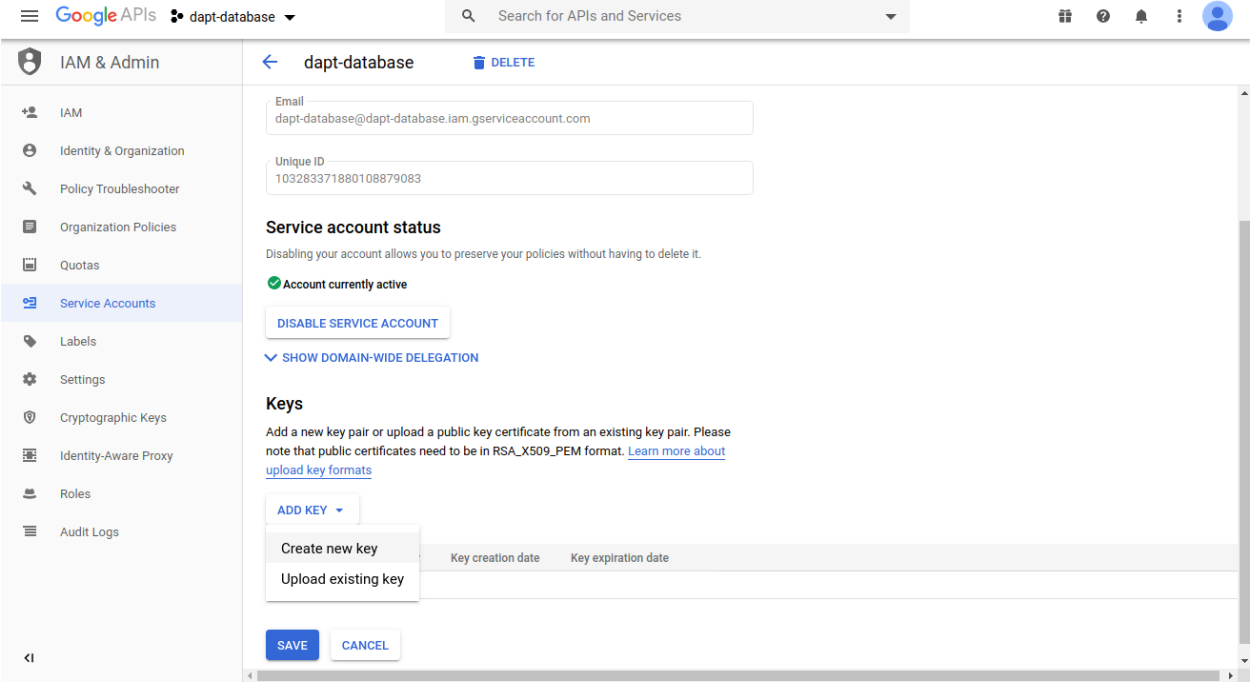

### **1.4.2 Box Installation**

Box is a cloud storage service that many universities allow students, facutie and staff to use. The advantage of box is that it allows a large amount of data to be uploaded to a common place where team memebers can observe data. In order to allow DAPT to upload to box, you must create some API credentials.

### **API Credentials**

- 1. Start by going to the [Box Development](https://developer.box.com/) website and clicking on the blue "Console" button. Then log in.
- 2. Click "Create New App". Then click "Custom App" and "Next" on the next page.
- 3. On the "Authentication Method" page click "Standard OAuth 2.0 (User Authentication)" and name your project. Then click "View Your App".
- 4. Scroll down to the "OAuth 2.0 Credentials" section and record the Client ID and Secret. You will pass these to the DAPT Box class to allow the Box SDK to work.
- 5. Lastely, scroll down to the "OAuth 2.0 Credentials" section and change the url to http://127.0.0. 1:5000/return. Then click "Save Changes".

# <span id="page-29-0"></span>**1.5 Examples**

Examples of DAPT are kept in the [examples](https://github.com/BenSDuggan/DAPT/tree/master/examples) folder. There are basic examples of the main features of DAPT including using a delimited file, Google Sheets and Box. There is also an example of how DAPT can be used with [PhysiCell.](https://github.com/MathCancer/PhysiCell) It is recommended that you start with the [csv\\_example.py](https://github.com/BenSDuggan/DAPT/blob/master/examples/csv_example.py) script as it is the simplest to use and only requires DAPT to be installed. The other scripts require API keys to be generated.

# <span id="page-29-1"></span>**1.6 Development Guide**

### **1.6.1 Contribute**

If you would like to contribute please fork the repo and make a pull request explaining what you added/fixed and why you added it. When you write a new feature please write tests in the test directory and documentation in the docs folder.

### **Documentation**

Documentation is performed using [Sphinx.](http://www.sphinx-doc.org/en/master/) The docs folder holds all of the resources to document the code. If you're not familiar with Sphinx you can read this [Medium tutorial](https://medium.com/@eikonomega/getting-started-with-sphinx-autodoc-part-1-2cebbbca5365) for an introduction. Google docstrings are used for inline commenting inside each file.

To install the required packages, run the following commands:

pip install sphinx sphinx\_rtd\_theme

You can compile the docs by running make build-html, assuming you have sphinx installed. This will remove the old documentation and create the new html documentation in docs/\_build/html.

#### **Tests**

Tests are located in the [tests](https://github.com/BenSDuggan/DAPT/tests) folder and written using [pytest.](https://docs.pytest.org/en/latest/) You can run the tests locally by running python  $3 -m$ pytest in the root DAPT directory. This assumes that you have a configuration file named test\_config.json in the root directory. The convention used is to name all files and functions in the test directory  $test_x$ , where x is the name/description of the test.

To run tests on the tests for TravisCI, the API keys need to be stored in environment variables so they can be kept private. These values must be escpaed in the same way Bash shells must have escaped values. A simple way to do this is python is by using the  $\frac{1}{1}$ son.dump(SECRET\_KEY) method which will automatically escape the values for you.

### **1.6.2 Updates**

#### **Guide for pushing updates**

- 0. Install requirements by running pip install twine
- 1. Test the code locally be running pip install . in the root directory.
- 2. Update the version in [setup.py](/setup.py) file.
- 3. Run python3 setup.py sdist bdist\_wheel.
- 4. Run twine upload dist/\*.

#### New way:

- 1. python3 -m pip install --upgrade build
- 2. python3 -m build

3. python3 -m pip install --upgrade twine 4a. python3 -m twine upload --repository testpypi dist/\* uploads to test 4b. twine upload dist/\* uploads to production 5a. python3 -m pip install --index-url https://test.pypi.org/simple/ --no-deps example-pkg-YOUR-USERNAME-HERE to install from test 5b. python3 -m pip install dapt to install from production

To clean up after a release:

- 1. Navigate to the misc folder cd misc
- 2. Make the clean\_after\_release.sh script runnable (chmod + clean\_after\_release.sh)
- 3. Run the script (./clean\_after\_release.sh)

# Python Module Index

# <span id="page-32-0"></span>d

dapt.config, [4](#page-7-3) dapt.db, [8](#page-11-0) dapt.db.base, [9](#page-12-2) dapt.db.delimited\_file, [10](#page-13-1) dapt.db.sheets, [11](#page-14-1) dapt.param, [12](#page-15-1) dapt.storage, [15](#page-18-1) dapt.storage.base, [15](#page-18-2) dapt.storage.box, [18](#page-21-1) dapt.tools, [20](#page-23-0)

### Index

# <span id="page-34-0"></span>B

Box (*class in dapt.storage.box*), [18](#page-21-2)

# C

check\_overwrite\_file() (*in module dapt.storage.base*), [17](#page-20-0) check\_overwrite\_folder() (*in module dapt.storage.base*), [17](#page-20-0) Config (*class in dapt.config*), [7](#page-10-1) connect() (*dapt.db.base.Database method*), [9](#page-12-3) connect() (*dapt.db.delimited\_file.Delimited\_file method*), [10](#page-13-2) connect() (*dapt.storage.box.Box method*), [18](#page-21-2) create() (*dapt.config.Config static method*), [7](#page-10-1) create\_settings\_file() (*in module dapt.tools*), [20](#page-23-1) create\_XML() (*in module dapt.tools*), [20](#page-23-1) create\_zip() (*in module dapt.tools*), [21](#page-24-3)

# D

```
dapt.config (module), 4
dapt.db (module), 8
dapt.db.base (module), 9
dapt.db.delimited_file (module), 10
dapt.db.sheets (module), 11
dapt.param (module), 12
dapt.storage (module), 15
dapt.storage.base (module), 15
dapt.storage.box (module), 18
dapt.tools (module), 20
data_cleanup() (in module dapt.tools), 21
Database (class in dapt.db.base), 9
delete_file() (dapt.storage.base.Storage method),
        16
delete_file() (dapt.storage.box.Box method), 19
delete_folder() (dapt.storage.base.Storage
        method), 16
delete_folder() (dapt.storage.box.Box method), 19
Delimited_file (class in dapt.db.delimited_file), 10
```
download\_file() (*dapt.storage.base.Storage method*), [16](#page-19-0) download\_file() (*dapt.storage.box.Box method*), [19](#page-22-0) download\_folder() (*dapt.storage.base.Storage method*), [16](#page-19-0) download\_folder() (*dapt.storage.box.Box method*), [19](#page-22-0)

# F

failed() (*dapt.param.Param method*), [14](#page-17-0)

# G

```
get_key_index() (dapt.db.sheets.Sheet method), 11
get_keys() (dapt.db.base.Database method), 10
get_keys() (dapt.db.delimited_file.Delimited_file
        method), 10
get_keys() (dapt.db.sheets.Sheet method), 11
get_mime_type() (in module dapt.storage.base), 17
get_row_index() (dapt.db.delimited_file.Delimited_file
        method), 10
get_row_index() (dapt.db.sheets.Sheet method), 12
get_table() (dapt.db.base.Database method), 10
get_table() (dapt.db.delimited_file.Delimited_file
        method), 11
get_table() (dapt.db.sheets.Sheet method), 12
get_value() (dapt.config.Config method), 7
```
# H

has\_value() (*dapt.config.Config method*), [7](#page-10-1)

# K

keys() (*dapt.config.Config method*), [8](#page-11-1)

# N

next\_parameters() (*dapt.param.Param method*), [15](#page-18-3)

### P

Param (*class in dapt.param*), [14](#page-17-0)

# R

read() (*dapt.config.Config method*), [8](#page-11-1) rename\_file() (*dapt.storage.base.Storage method*), [16](#page-19-0) rename\_file() (*dapt.storage.box.Box method*), [19](#page-22-0) rename\_folder() (*dapt.storage.base.Storage method*), [16](#page-19-0) rename\_folder() (*dapt.storage.box.Box method*), [19](#page-22-0)

# S

safe() (*dapt.config.Config static method*), [8](#page-11-1) sample\_db() (*in module dapt.tools*), [21](#page-24-3) Sheet (*class in dapt.db.sheets*), [11](#page-14-2) Storage (*class in dapt.storage.base*), [15](#page-18-3) successful() (*dapt.param.Param method*), [15](#page-18-3)

# U

update() (*dapt.config.Config method*), [8](#page-11-1) update\_cell() (*dapt.db.base.Database method*), [10](#page-13-2) update\_cell() (*dapt.db.delimited\_file.Delimited\_file method*), [11](#page-14-2) update\_cell() (*dapt.db.sheets.Sheet method*), [12](#page-15-2) update\_row() (*dapt.db.base.Database method*), [10](#page-13-2) update\_row() (*dapt.db.delimited\_file.Delimited\_file method*), [11](#page-14-2) update\_row() (*dapt.db.sheets.Sheet method*), [12](#page-15-2) update\_status() (*dapt.param.Param method*), [15](#page-18-3) update\_tokens() (*dapt.storage.box.Box method*), [19](#page-22-0) upload\_file() (*dapt.storage.base.Storage method*), [17](#page-20-0) upload\_file() (*dapt.storage.box.Box method*), [20](#page-23-1) upload\_folder() (*dapt.storage.base.Storage method*), [17](#page-20-0) upload\_folder() (*dapt.storage.box.Box method*), [20](#page-23-1)

# W

worksheet() (*dapt.db.sheets.Sheet method*), [12](#page-15-2)